<span id="page-0-0"></span>Une entreprise commune des Archives suisses

# **L'archivage de formats liés aux médias : Transformer des CD audio en fichiers**

*L'archivage numérique nécessite des fichiers. Les CD audio (et d'autres supports de données du domaine audiovisuel comme les cassettes Digibeta) n'enregistrent les données que dans un flux de données spécifique lié au média. Pour archiver les données, il convient de transformer ce flux de données en fichiers archivables par le biais d'un programme de rippage (extraction des données sous format audio).* 

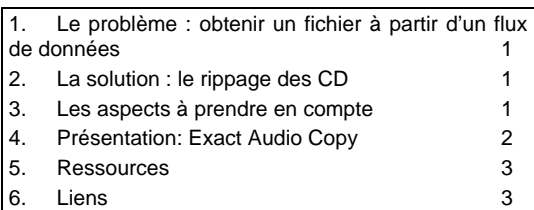

#### **1. Le problème : obtenir un fichier à partir d'un flux de données**

Un CD audio ne contient pas de fichiers mais un flux de données interconnectées qui peut être lu par l'appareil ou le logiciel ad hoc *[i](#page-0-1)*. C'est ce qu'on appelle un format lié au média. Or l'archivage numérique, lui, nécessite indubitablement des fichiers, qu'il s'agisse de textes, d'images ou de données structurées. L'archivage audio n'échappe pas à la règle et s'effectue désormais entièrement par le biais de fichiers ; dans le domaine des vidéos, ce sera bientôt également le cas (cf. Felix Rauh, l'archivage de formats liés aux médias : CD audio, Digibeta. Séance d'information du CECO, 17 novembre 2008). Le projet Sauver les CD du CECO n'a fait que confirmer la nécessité d'avoir des fichiers archivables pour l'archivage durable de données sur des supports numériques éphémères (cf. les procès verbaux en allemand des ateliers des 09.06.2008 et 25.09.2008). Il s'agit donc de transformer le flux de données lié au CD en fichiers archivables *[ii](#page-0-2)*.

l

## **2. La solution : le rippage des CD**

Pour ce faire, il est nécessaire de recourir à un programme de rippage (*CD Ripper*). Le nombre élevé de MP3 en circulation a largement banalisé le rippage des CD. Les programmes correspondants sont donc très nombreux (cf. liste dans Wikipedia: *[CD](http://en.wikipedia.org/wiki/CD_ripper)  [Ripper](http://en.wikipedia.org/wiki/CD_ripper)*). Nombre d'entre eux font partie intégrante du système d'exploitation / du logiciel audio, ou sont disponibles gratuitement, voire en code source libre.

### **3. Les aspects à prendre en compte**

Lors du choix du logiciel de rippage de CD à des fins d'archivage, il convient de tenir compte des aspects suivants :

- Pour les données audio, c'est le format WAVE qui est actuellement recommandé *[iii](#page-0-3)*. Le programme de rippage choisi doit donc être en mesure de le fournir. Cette exigence est toutefois facile à respecter car presque tous les programmes disponibles sont en mesure de créer des fichiers WAVE.
- Afin de garantir un transfert des données fiable et exact du CD en fichiers audio, il est en outre nécessaire que le programme choisi évite les erreurs de lecture et soit en mesure de traiter les données endommagées. Les erreurs de lecture peuvent être évitées par le biais de procédures de vérification ; quant aux données endommagées, elles peuvent être réparées grâce au système de correction du lecteur-réseau ou du logiciel, pour autant que l'erreur soit documentée de manière précise (cf. Wikipedia, [Accurate/secure rip](http://en.wikipedia.org/wiki/CD_ripper#Software_aiming_to_provide_an_accurate.2Fsecure_rip)).
- La procédure de rippage doit donc être documentée dans un rapport détaillé,

1

<span id="page-0-1"></span>*i* Cf. Wikipedia : [Compact Disc Digital Audio](http://de.wikipedia.org/wiki/Compact_Disc_Digital_Audio). Lorsqu'on place une CD audio dans le lecteur CD d'un ordinateur, MS Windows présente son contenu sous forme de fichiers .cda. Ces fichiers ne sont cependant que de liens renvoyant à l'endroit correspondant du CD et sans lequel ils sont inutilisables (cf. Wikipedia: [Compact Disc Audio Track](http://en.wikipedia.org/wiki/Compact_Disc_Audio_track)). Sous MacOS, les fichiers ne sont que présentés sous forme de liste ; une fois copiés, ils sont toutefois rippés en arrière-plan, c'est-à-dire que le flux de données correspondant est transformé en fichier.

<span id="page-0-3"></span><span id="page-0-2"></span>*ii* Une alternative consiste à archiver le CD entier comme un seul et même fichier, par le biais d'une image en format ISO 9660 (cf. Wikipedia : [ISO-Abbild](http://de.wikipedia.org/wiki/ISO-Abbild)). Dans ce cas, le contenu ne peut pas être lu directement mais doit pour cela être regravé sur un CD ou lu virtuellement par le biais d'un lecteur virtuel. Pour l'archivage, mieux vaut renoncer à cette solution, car dans le contexte archivistique, un CD n'est souvent qu'une pièce unique, voire un simple support de transport mais aussi

car l'accès à ces images est souvent moins bon que l'accès à des fichiers.

*iii* Cf. le Catalogue de formats de données d'archivage (Cfa) du CECO, <http://www.kost-ceco.ch/wiki/whelp/Cfa/>, et les autres catalogues similaires de la bibliographie proposée sur le site.

<span id="page-1-0"></span>dans lequel les endroits illisibles et les erreurs de lecture doivent être mentionnés précisément.

Plusieurs produits commerciaux et gratuits répondant à ses exigences sont disponibles. Vous en trouverez une liste sur Wikipedia, [Accurate/secure rip.](http://en.wikipedia.org/wiki/CD_ripper#Software_aiming_to_provide_an_accurate.2Fsecure_rip) Le CECO na pas testé tous ces produits et n'est pas en mesure de les évaluer. Il présente un produit possible : Exact Audio Copy.

## **4. Présentation: Exact Audio Copy**

*Exact Audio Copy (EAC)* est un produit gratuit, qui peut être téléchargé à l'adresse [http://www.exactaudiocopy.de/.](http://www.exactaudiocopy.de/) (Le programme est actuellement disponible en version V0.99 prebeta 4.) Le fichier .exe peut être installé par double-clic après le téléchargement. Un CD doit se trouver dans le lecteur optique de l'ordinateur lors du démarrage d'EAC.

Lors de la première exécution du programme sur un ordinateur, c'est Setup Wizard qui permet la configuration. L'exécution se fait en plusieurs étapes :

- Choix du lecteur : Wizard reconnaît les lecteurs optiques disponibles ; ceux souhaités pour la configuration doivent être sélectionnés manuellement.
- Priorité : il est possible de choisir précision (*accurate results*) ou rapidité (*speed*) ; nous vous recommandons la première option.
- Informations relatives au lecteur : pour la configuration, il est possible d'utiliser les informations de la banque de données EAC sur le lecteur correspondant ou de faire analyser les lecteurs.
- **IDENTIFICATE DUARE INCOCO EXECUTE:** Identification du meilleur lecteur (si l'ordinateur en possède plusieurs).
- Choix du format de compression : cette étape n'a généralement aucune importance pour une utilisation archivistique.
- Désignation des titres.
- Choix du mode : Le *Beginner Mode* ignore certaines options, c'est pourquoi il est recommandé d'utiliser directement le *Expert Mode*.

La configuration est terminée.

D'autres options sont disponibles par le biais des menus :

- EAC > EAC Options > Extraction : l'option *Error recovery quality* permet de définir le nombre d'essais de lecture en *Secure Mode* (cf. ci-après). Il convient de sélectionner *High*.
- EAC > Drive Options > Extraction Method : il est possible de choisir *Secure Mode*, *Synchronised Mode* ou *Burst*

*Mode*. Avec le *Secure Mode*, chaque secteur fait l'objet d'une double lecture. Si les valeurs ne correspondent pas, 16 autres lectures sont effectuées. La lecture d'un secteur est considérée comme exacte lorsqu'au moins 8 des 16 résultats correspondent. Selon les réglages (cf. ci-dessus), cette série de 16 lectures peut être répétée jusqu'à 5 fois. Il est recommandé de n'activer l'utilisation de *C2 error information*, que si c'est la méthode *Test & Copy* qui a été choisie pour le rippage (cf. cidessous), car ces informations d'erreur ne sont pas toujours fournies de manière fiable par certains lecteurs. *Synchronised* et *Burst Mode* possèdent moins, voire aucun mécanisme de contrôle des erreurs.

- EAC > Drive Options > Drive : Cliquer sur *Autodetect read command now*.
- EAC > Drive Options > Gap Detection : ici, plusieurs options sont possibles. Nous vous conseillons d'utiliser la méthode la plus sûre, si cette option ne ralentit pas trop l'analyse.
- EAC > Drive Options > Offset/Speed : cette option permet de régler la vitesse de lecture. En réalité, elle n'a que peu d'impact sur la vitesse effective, que le programme adapte en fait automatiquement.
- EAC > Profiles : cette option permet de d'enregistrer les réglages effectués dans un profil.
- Les Compression Options permettent de configurer la compression des données.

Pour ripper un CD, il faut sélectionner toute les pistes du CD et choisir l'option *Copy Selected Tracks* ou *Test & Copy Selected Tracks* dans le menu. Avec la deuxième variante, chaque piste du CD fait d'abord l'objet d'une lecture test avant la lecture effective. Si les résultats des deux lectures sont identiques, on reçoit un *Status Report*, qui doit être enregistré avec les données rippées et qui détaille les résultats de la procédure de lecture. À noter qu'un résultat (*Track quality*) de moins de 100 % signifie simplement que certains secteurs ont dû faire l'objet de plusieurs lectures. Toutes les erreurs sont corrigées sauf lorsque le programme fait état de *Suspicious positions*.

Remarque : le programme EAC est principalement destiné au rippage de CD de musique produits de manière industrielle alors qu'en règle générale, les documents à archiver sont disponibles en un seul et unique <span id="page-2-0"></span>exemplaire. Deux options du logiciel sont de ce fait superflues et doivent être désactivées :

- *Freedb* : différentes banques de données librement accessibles permettent d'importer directement les métadonnées concernées (interprètes, titres, etc.) vers les CD rippés.
- *AccurateRip:* pour vérifier les résultats du rippage, EAC utilise le Plugin AccurateRip (cf.

[http://www.exactaudiocopy.de/en/index.](http://www.exactaudiocopy.de/en/index.php/overview/basic-technology/accurate-rip/) [php/overview/basic-](http://www.exactaudiocopy.de/en/index.php/overview/basic-technology/accurate-rip/)

[technology/accurate-rip/](http://www.exactaudiocopy.de/en/index.php/overview/basic-technology/accurate-rip/) et

<http://www.accuraterip.com/>). Celui-ci compare la somme de contrôle d'un fichier rippé avec les sommes de contrôle du même fichier (c'est-à-dire des mêmes pistes audio), que d'autres utilisateurs ont déjà rippé, ce qui permet de confirmer votre résultat.

Pour obtenir des informations supplémentaires, il est possible de consulter le site Internet d'EAC et notamment la rubrique [Documentation](http://www.exactaudiocopy.de/en/wp-content/uploads/2007/03/eacdoc.pdf). Sur le site allemand www.audiohq.de, Frank Bicking propose un mode d'emploi illustré comprenant des explications détaillées sur Exact Audio Copy : [Audio-CDs rippen mit Exact Audio Copy](http://www.audiohq.de/index.php?showtopic=47).

## **5. Ressources**

Les fichiers audio en format WAVE non comprimé sont relativement volumineux. Ici, la règle d'or est la suivante : 1 minute de document audio représente 10 MB. En comprimant les données, il est possible de réduire la taille des données de 10-20 % selon le taux de compression. Dans le domaine de l'archivage à long terme, les formats non comprimés sont considérés comme les plus appropriés.

La durée de la procédure de rippage dépend des réglages choisis et donc des exigences en matière de sécurité. Avec le *Secure Mode*, il faut au moins deux fois plus de temps : le CD n'est pas lu en continu et chaque secteur fait l'objet d'une double lecture. L'utilisation de *Test & Copy* double encore une fois le temps nécessaire car c'est l'ensemble de la procédure de

lecture qui est répétée. Les autres réglages peuvent rallonger ou raccourcir le rippage. Les tests réalisés avec un CD ne présentant pas de problème particulier de lecture ont montré que le rippage le plus rapide est celui réalisé en *Burst Mode* (vitesse moyenne de 9X) tandis que le rippage le plus sûr correspond à une vitesse de 2X. À noter que rayures et autres défauts rallongent considérablement la procédure de rippage. Un compromis intéressant consiste à utiliser conjointement le *Burst Mode* et l'option *Test & Copy*. En effet, le *Burst Mode* est suffisamment fiable, sauf pour les CD endommagés ou très anciens. Et si les sommes de contrôle du *Test & Copy* sont identiques, on peut considérer que le résultat atteint est suffisamment sûr. Si ce n'est pas le cas, il faut recommencer la procédure de rippage, de préférence en *Secure Mode*.

Il est recommandé de ripper les fonds les plus volumineux par traitement par lots en utilisant un changeur CD pouvant être commandé par le biais de la ligne de commande (informations disponibles auprès du CECO). L'alternative consiste à mandater un prestataire externe qui se chargera du rippage conformément aux exigences liées à l'archivage.

- **6. Liens**
- Frank Bicking, Audio-CDs rippen mit Exact Audio Copy. AudioHQ 2003- 2008, [http://www.audiohq.de/index.php?show](http://www.audiohq.de/index.php?showtopic=47) [topic=47](http://www.audiohq.de/index.php?showtopic=47)
- The Essential Ripping Guide for EAC <http://users.fulladsl.be/spb2267/>
- Memoriav (ed.), Son. La sauvegarde de documents sonores. Memoriav Recommandations. 2008. [http://fr.memoriav.ch/dokument/Empfeh](http://fr.memoriav.ch/dokument/Empfehlungen/recommandations_son_fr.pdf) [lungen/recommandations\\_son\\_fr.pdf](http://fr.memoriav.ch/dokument/Empfehlungen/recommandations_son_fr.pdf)
- Tegnilogik.com Exact Audio Copy Guide Version 2.0, June 2006 [http://www.teqnilogik.com/tutorials/eac.](http://www.teqnilogik.com/tutorials/eac.shtml) [shtml](http://www.teqnilogik.com/tutorials/eac.shtml)